#### **Poor handling of float nodata value**

*2012-11-29 08:10 AM - Rudi von Staden*

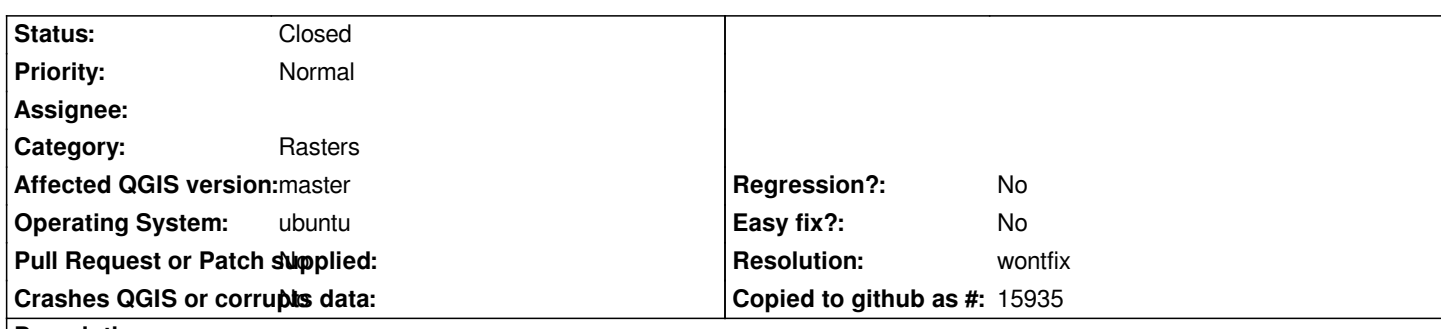

# **Description**

*I am trying to process some bioclimatic raster files, such as can be downloaded from http://www.worldclim.org/current (bioclim set). They seem to have nodata values set to -3.4e+38 according to QGIS (looking at the output of gdalinfo, it's -3.39999999999999996e+38).*

*QGIS picks up the nodata value (attached nodata\_dialog.jpg), but does not apply it. In the layer styling, there's an entry for -3.4e+38 set to 100% transparent, but it still displays such values, even though the "Identify features" [picker shows them as having va](http://www.worldclim.org/current)lue -3.4e+38 (nodata.jpg).*

*A workaround was to first use gdalwarp to change the nodata value to an integer, or to use gdal\_translate to convert from a float to integer raster file. See discussion at http://gis.stackexchange.com/questions/42555/what-to-do-with-3-4e38-nodata-values/ for more.*

## **History**

### **#1 - 2012-11-30 03:03 AM - Giovanni [Manghi](http://gis.stackexchange.com/questions/42555/what-to-do-with-3-4e38-nodata-values/)**

*- Status changed from Open to Feedback*

*rasters have been overhauled in qgis master, have you tested it?*

#### **#2 - 2013-02-17 01:20 AM - Jürgen Fischer**

*- Resolution set to wontfix*

*- Status changed from Feedback to Closed*

*closing for the lack of feedback*

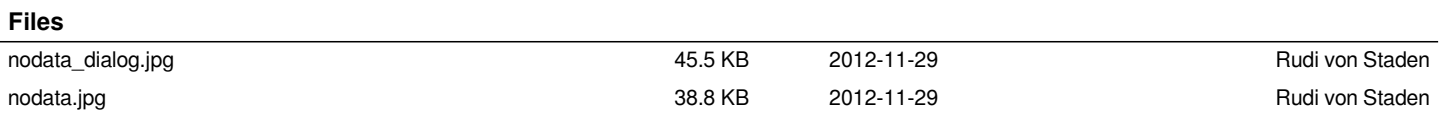